# ADVISOR Juputu

## User Guide

## Efficient access to your Quantum account information

## Step 1

**Login** - Once you receive your welcome email, you [Visit ourcommunity.force.com](https://ourcommunity.force.com/advisorhq/login?ec=302&startURL=/advisorhq/s/)

## Step 2

**Simply access and monitor** the status of all of your

\*To qualify for access to Advisor HQ, you must remain in good standing with Quantum and all appointed carriers.

**DISCOVER THE POSSIBILITES** THEQUANTUM.COM | 800.440.1088

#### Complete Account Registration

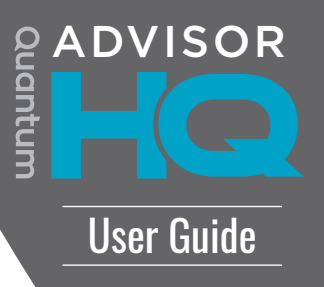

Click the link in your welcome email. On your first sign-in you will be prompted to create your password.

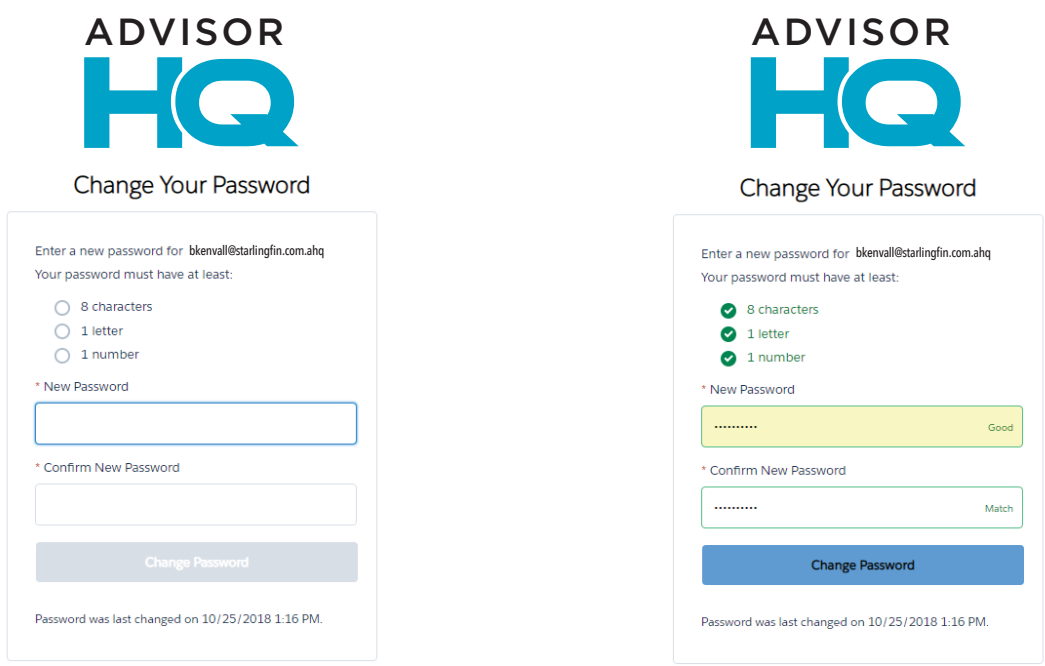

## Note: your username will be your email address with .ahq at the end.

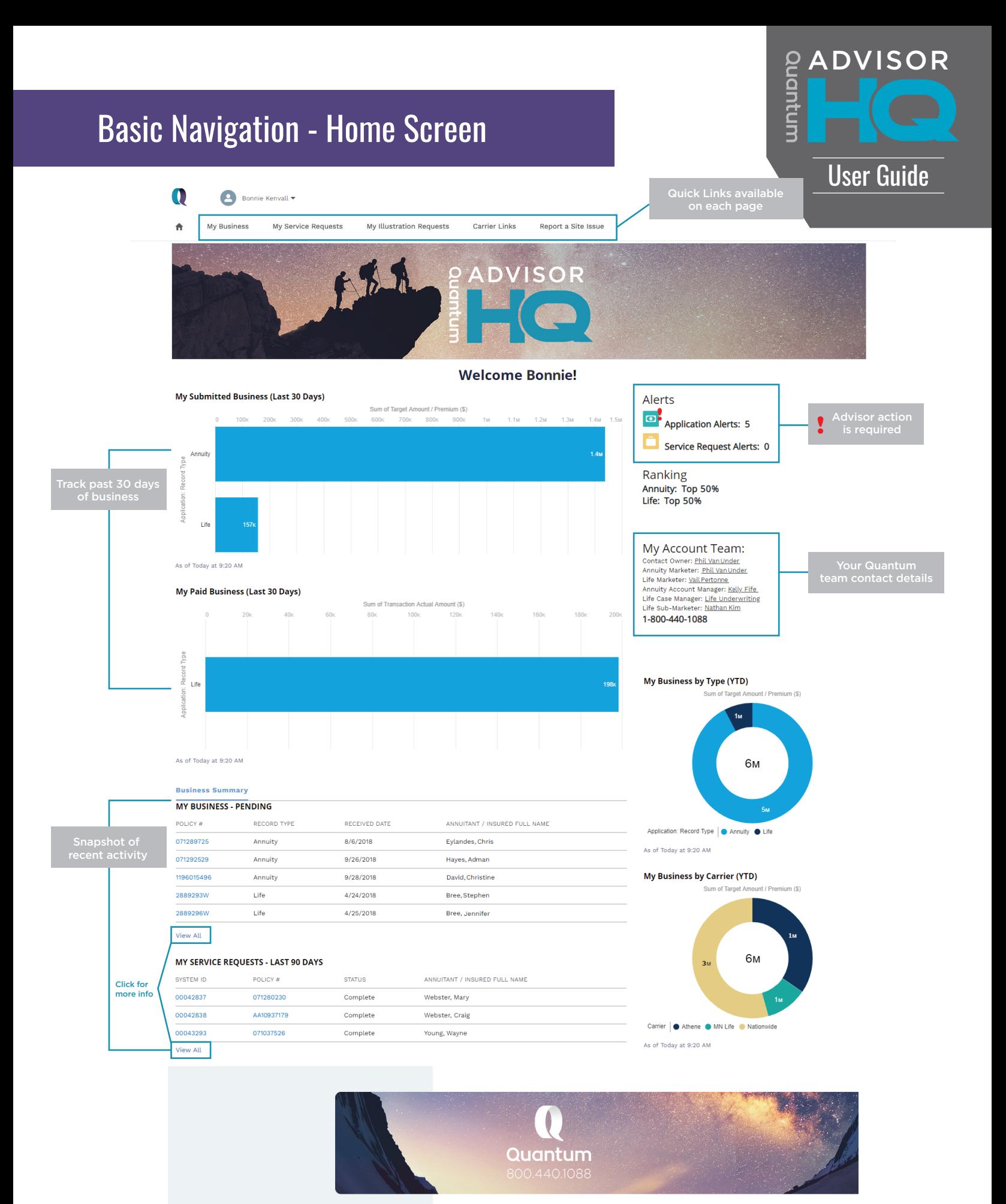

#### DISCOVER THE POSSIBILITES | THEQUANTUM.COM | 800.440.1088

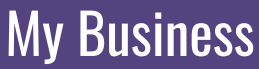

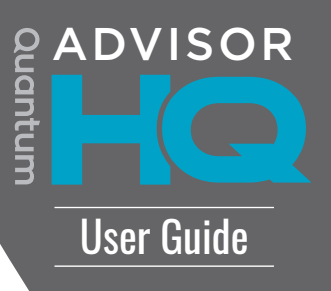

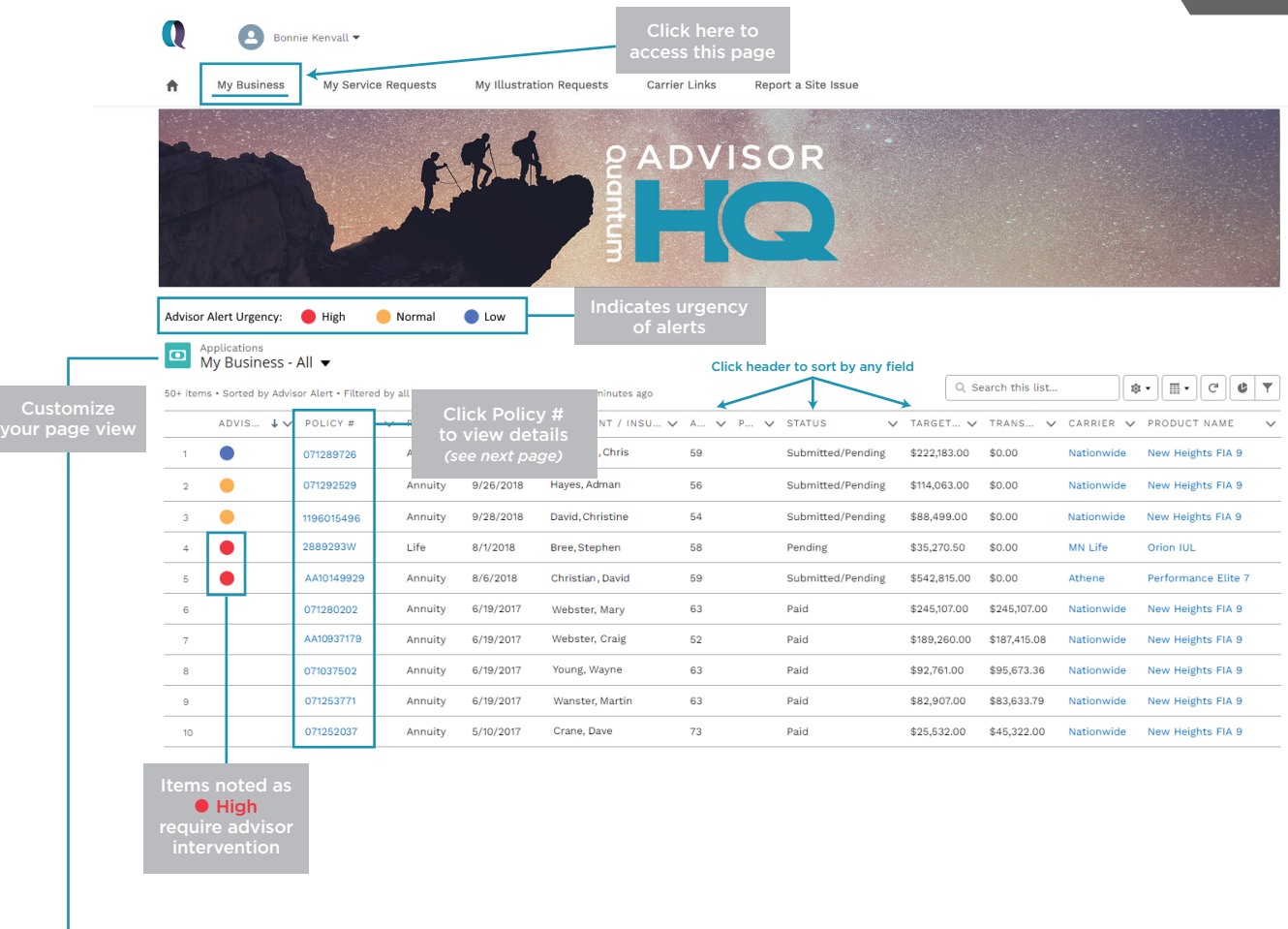

 $\rightarrow$  Customize the layout of your My Business page by clicking the dropdown and making a new selection.

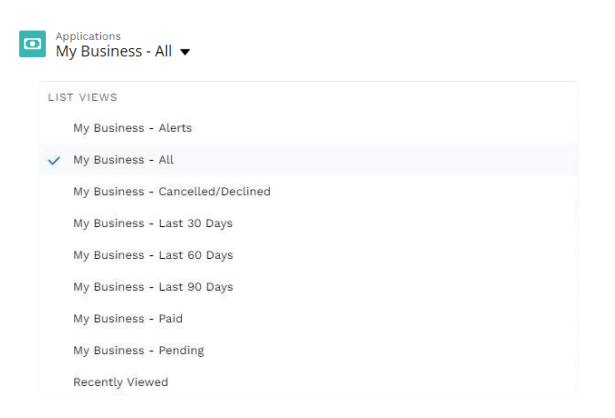

### My Business - Policy Details

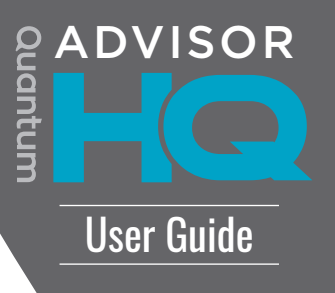

#### This page is accessed by clicking on the Policy # on your My Business page.

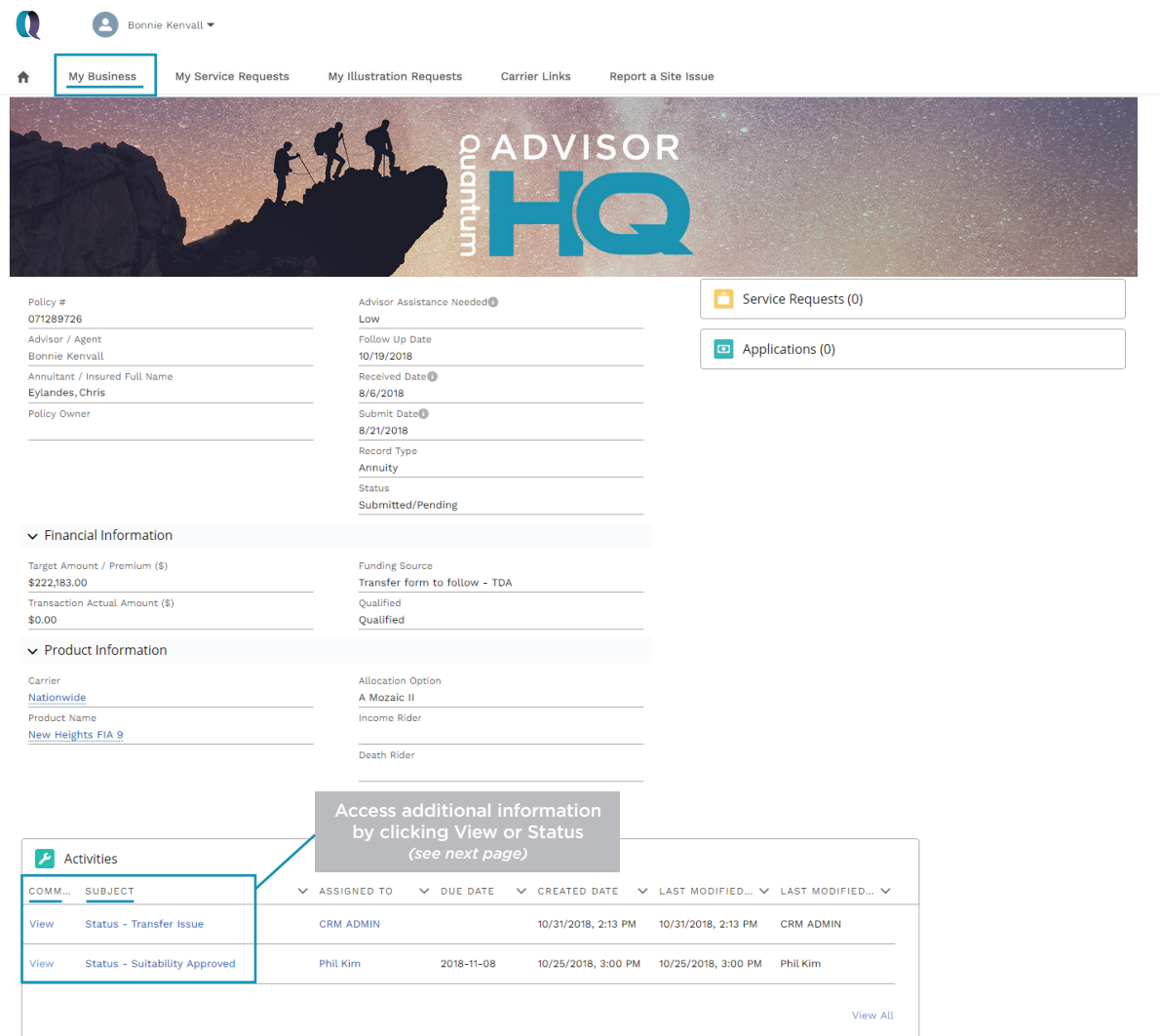

*This information reflects the current Quantum details and information. Please contact your Quantum Account Manager with any questions or to update your personal information.*

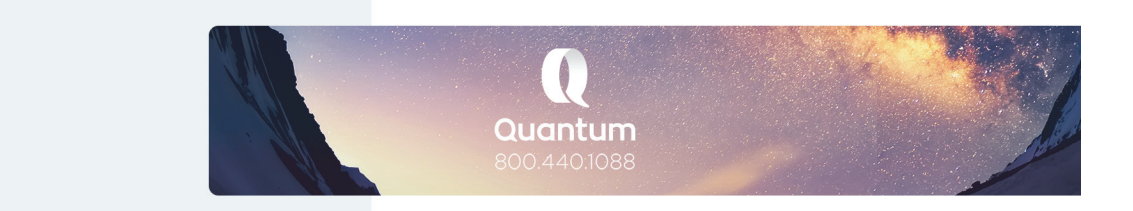

#### DISCOVER THE POSSIBILITES | THEQUANTUM.COM | 800.440.1088

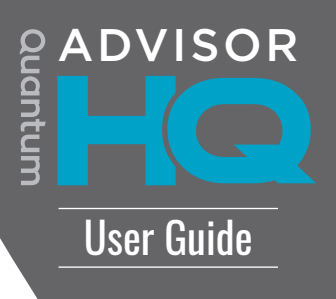

#### Access updates on the status of your policy by clicking either View or Status in the Activities section of the Policy page.

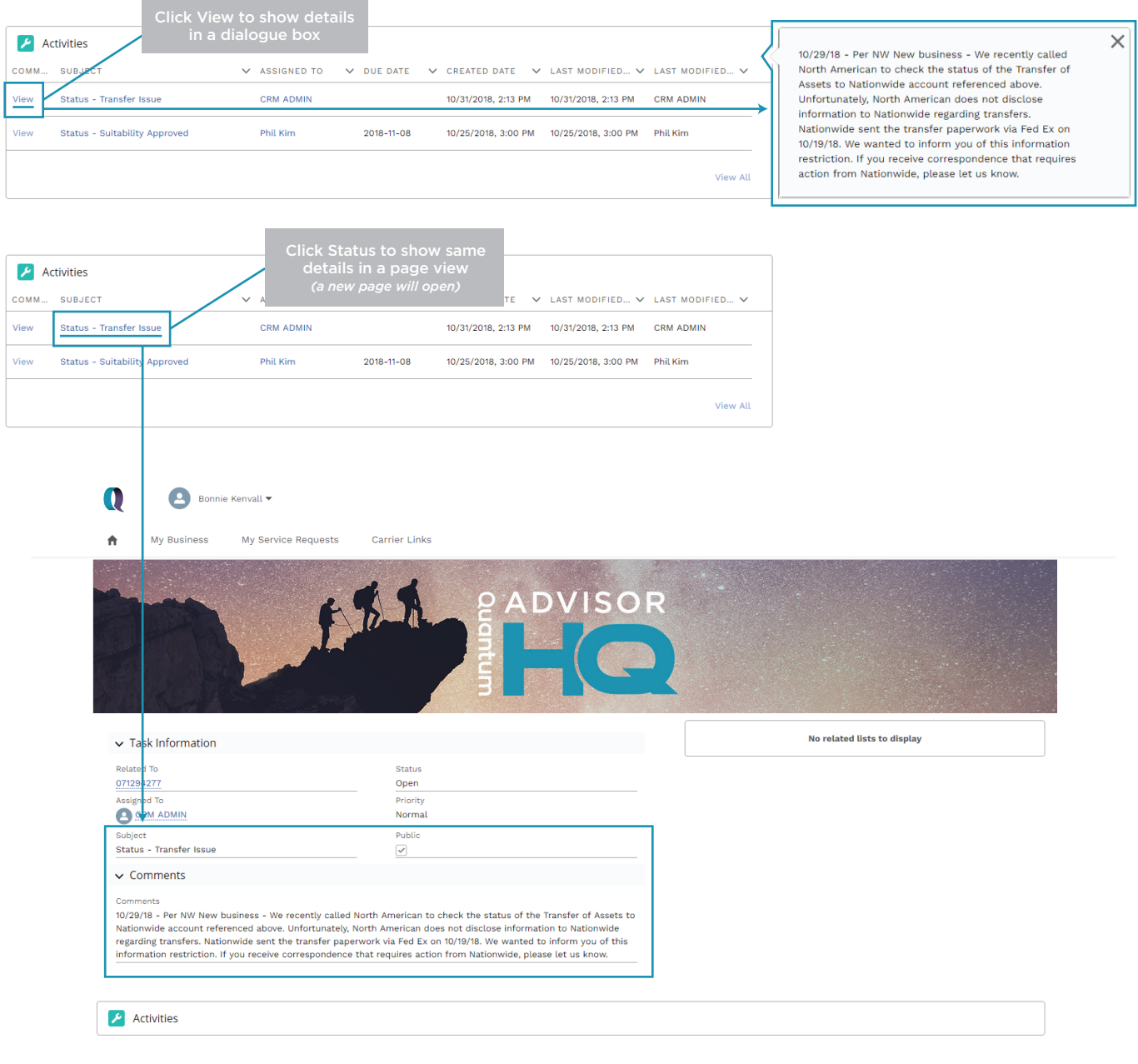

*This information reflects the current Quantum details and information. Please contact your Quantum Account Manager with any questions or to update your personal information.*

### My Service Requests

Recently Viewed

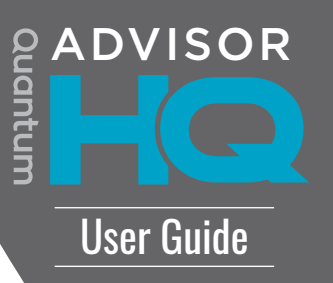

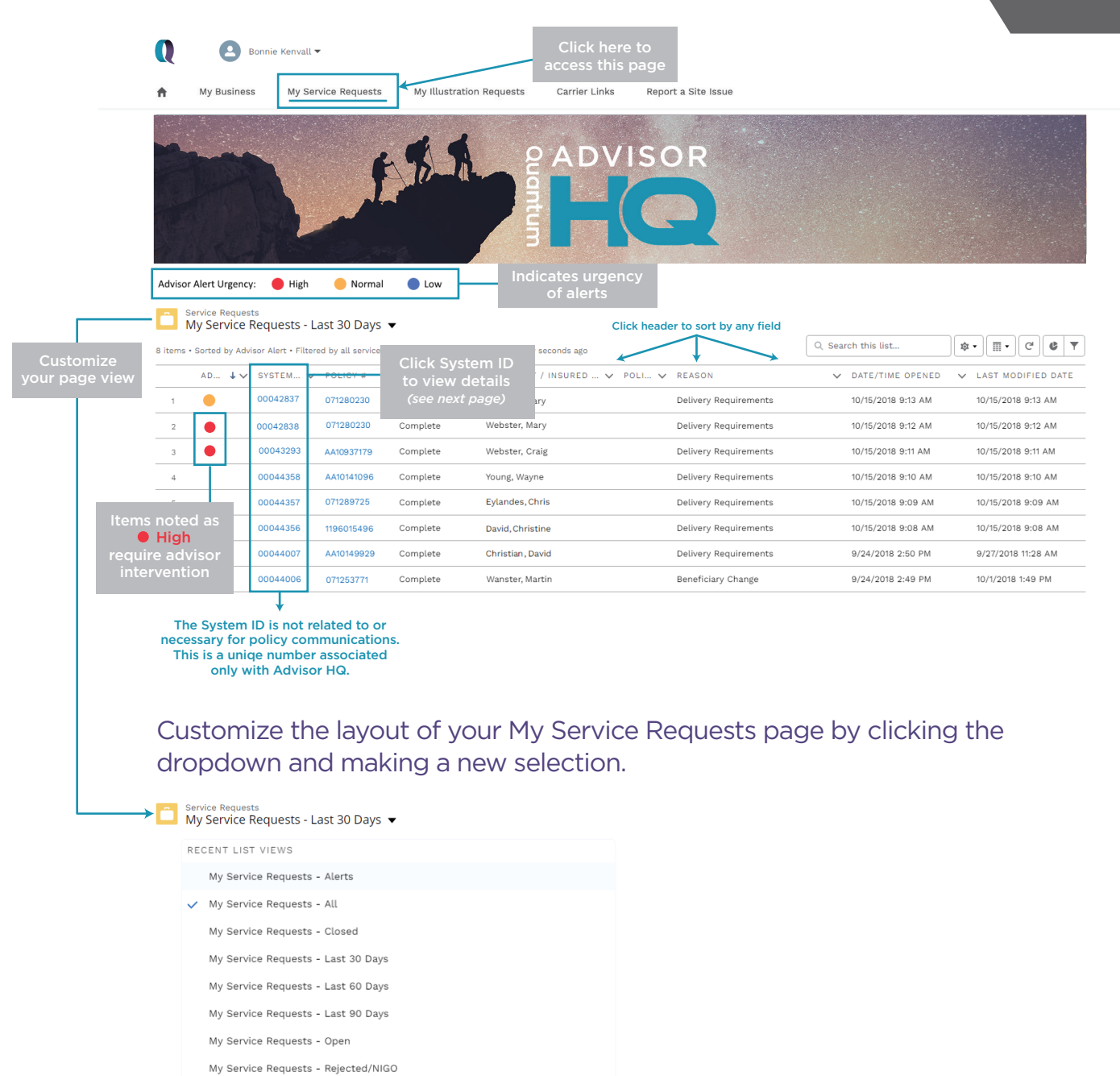

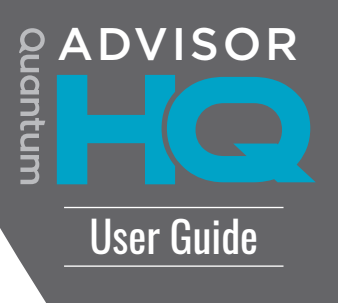

#### This page is accessed by clicking on the System ID on your My Service Requests page.

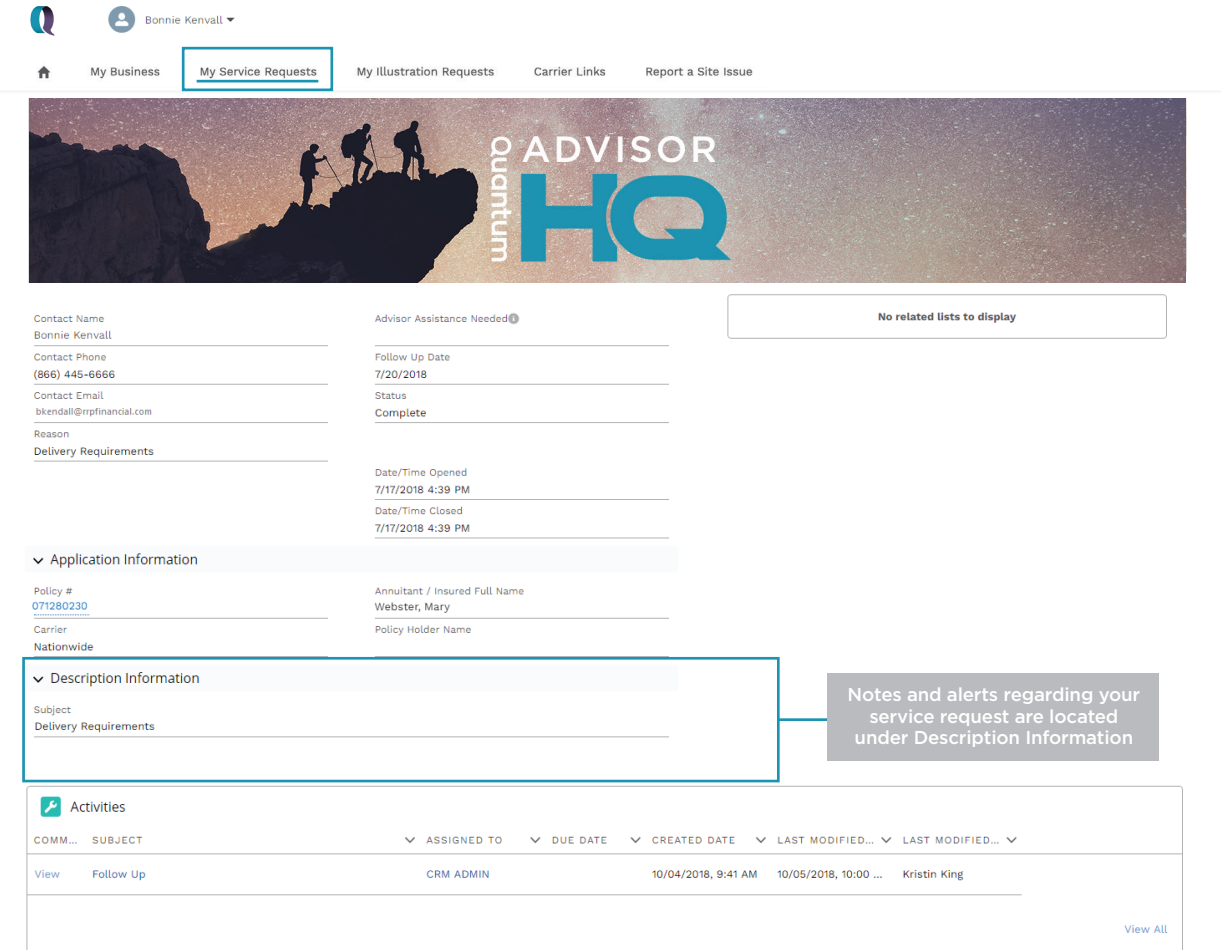

*This information reflects the current Quantum details and information. Please contact your Quantum Account Manager with any questions or to update your personal information.*

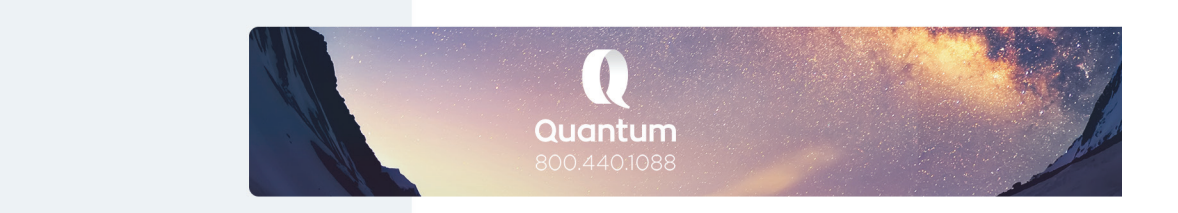

## My Illustration Requests

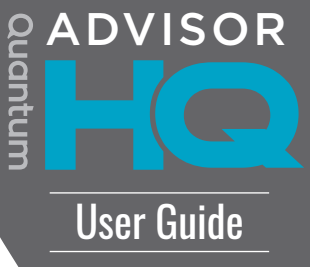

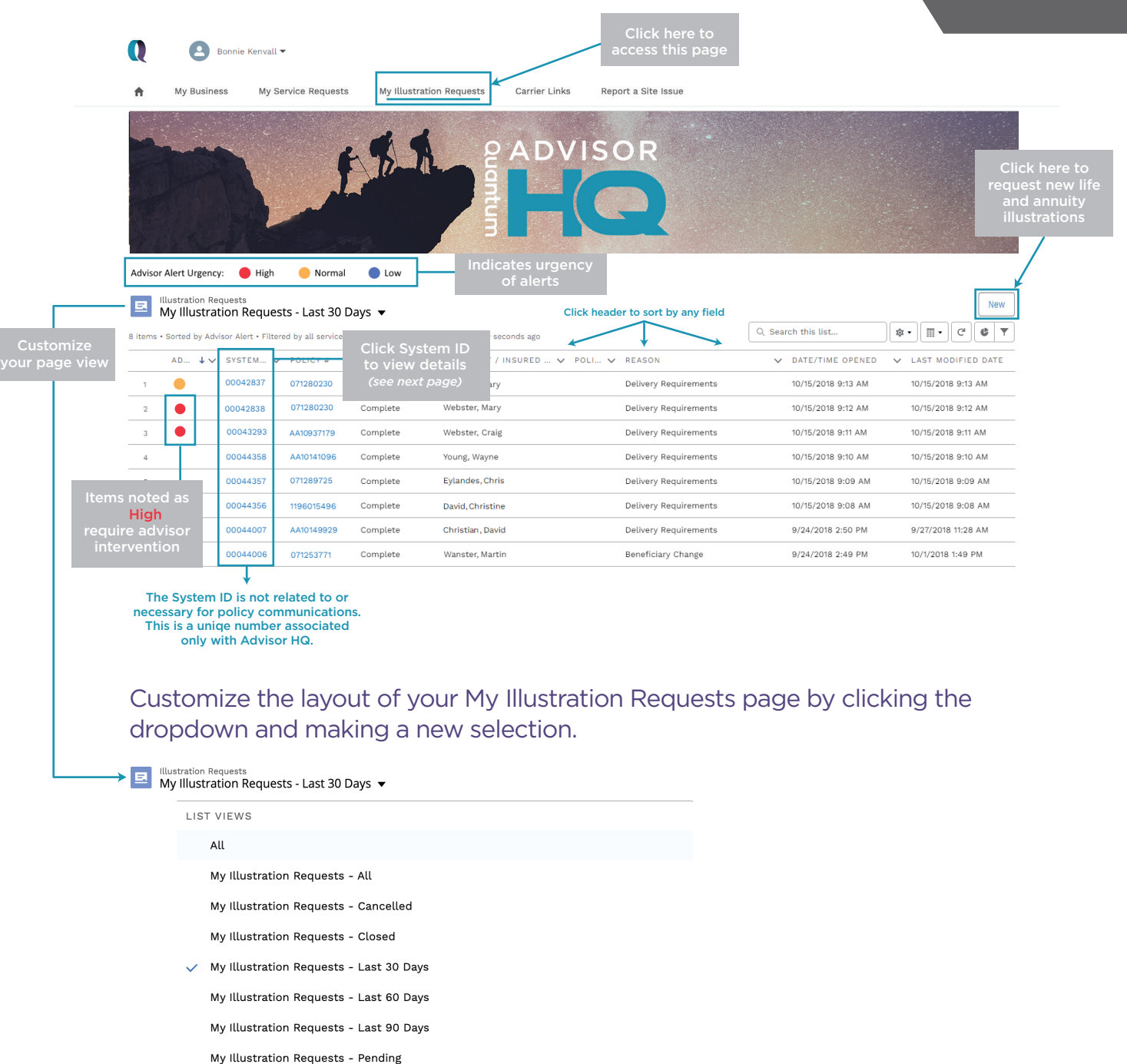

Recently Viewed (Pinned list)

![](_page_9_Picture_0.jpeg)

#### *Note: Your username will be your email address with .ahq at the end.*

Forgot Your Password?

The Quantum Group USA, LLC. In CA, d/b/a Quantum Distribution & Insurance Services.

DISCOVER THE POSSIBILITES | THEQUANTUM.COM | 800.440.1088